郵送貸出申込書入力方法(Excel)

①申込書をダウンロードし、上の太枠内をすべて入力してください。

②本学 OPAC で図書を検索します。OPAC での図書の探し方[はこちらを](http://oecu-lib.sakura.ne.jp/wp-content/uploads/2020/04/sagashikata.pdf)参照してください。

③OPAC の検索画面を見ながら申込書の下の太枠に必要事項を入力します。

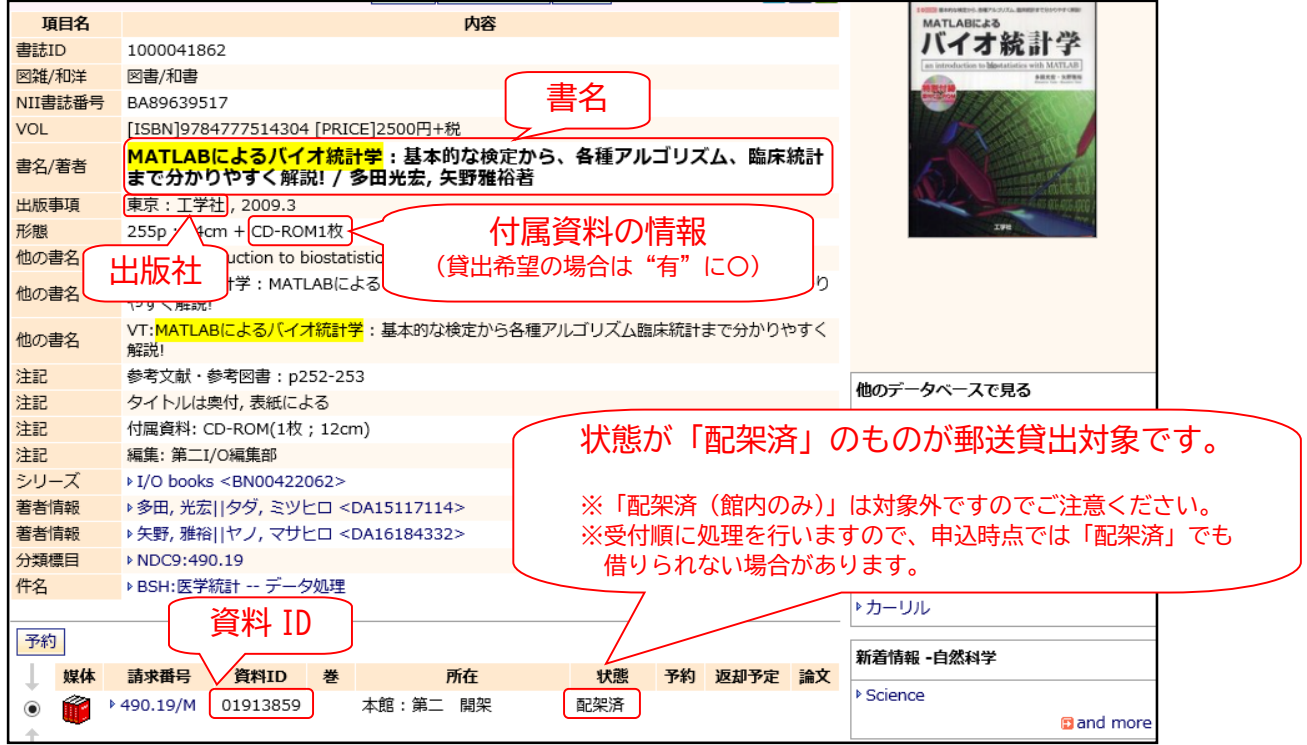

④入力が終わればデータを保存し、「郵送貸出申込」と件名を入力して下記のアドレス宛に送信 してください。

Eメール送信先: lib@mc2.osakac.ac.jp

〈Excel の編集ができない場合〉

上記のアドレス宛に以下の内容を送信してください。 件名:郵送貸出申込 本文:学籍番号 氏名 電話番号 郵便番号 送付先住所 貸出希望図書の書名・巻号、出版社、資料 ID(最大 3 冊まで) 貸出希望図書に貸出可能な付属資料がある場合の貸出希望の有無